## **LDAP** 入門

參考書籍

- LDAP 系統管理 (O'Reilly, ISBN: 986-7794-21-4)
- http://www.openldap.org/doc/admin23/index.html

現今網路常用的服務,以 HTTP、Mail 和 File System (Samba) 為最常用的服 務,然而在這些常用的服務裡,會有使用者帳號的問題,每當要使用 Mail 時要 輸入 Mail 的帳號密碼,存取 File System 要有 File System 帳號密碼,再更多的 服務就要記更多的帳號密碼,小弟曾看過某機關,一位承辦人居要要背五組以 上的的帳號密碼,而每兩個月又要修改一次,想想看這是多麼恐怖 的一件事。 LDAP 是一種目綠服務,可使用 LDAP 記錄各種的人員資訊, 就像是通訊錄一 樣,又更淮階一點,他也可以拿來做帳號整合,若是在 AP 上都有所支援,那 麼要使用同一組帳號秘碼就不再是難以搞定的事了。

在小弟等當兵的這一段日子裡,打算使用 LDAP 來做 Linux login、Postfix、 Samba HTTP 等帳號密碼整合。所以,我將會寫一系列的 LDAP 整合文章,當然, 太深入、難以說明或是太渦於理論的地方我都不會講,因為這只是筆記,我會儘 量說明清楚。為了要讓閱讀本文章的讀者們可以更容易的找到相關書籍,我在文 章裡也會提供參考圖書或網頁的資料。

無論如何,小弟只對 Redhat Linux 的部份較為熟悉,所以在以下文章裡所 提到的 LDAP, 其實是指 OpenLDAP 套件, 跟 Microsoft 的 Active Directory 沒 有關係,因為小弟對 AD 也不熟。

在這個章節裡,我將要介紹基本的 LDAP 觀念和如何使者用 ldap command 來新增、杳尋資料。而在實作的環境裡,我是使用 CentOS 4.0, 也就是說若您的 系統是使用 CentOS 4、Redhat Enterprise Linux 4、Fedora Core 3 或 Fedora Core 4 的話應該都可以照著本文章實作,當然,CentOS 4.0 裡附的 OpenLDAP 版本是 openldap-2.2。

安裝

要實作 LDAP 的話,當然一定要安裝 LDAP 套件了,包含了 server 及 devel 相 關的套件,你可以查看系統有無 LDAP Server 套件。

```
root # rpm -qa | grep openldap
```
openldap-2.2.13-2

```
openldap-devel-2.2.13-2
```
openldap-servers-2.2.13-2

openldap-clients-2.2.13-2

root #

若沒有的話,可使用 CentOS 4 光碟所附的 RPM 來安裝就可以了。

root # **rpm -ivh openldap\***

~ 中間略 ~ root #

## 規劃

其實 LDAP 也不用想得太難,把他想成資料庫的一種就對了,對於有資料庫設 計經驗的人應該不成問題,但是若你之前都沒有碰過,那就把 LDAP 想成組織 圖一樣就可以了,只是這個組織圖是在你腦海裡浮現,所以你最好要再準備一 張紙,把你的架構書出來才行。就我這次提供的組織來看,大約是以下這樣:

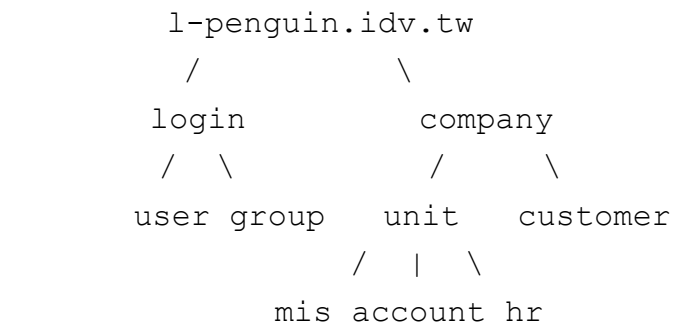

為了這次的實做,我把這個 l-penguin.idv.tw 分成主要兩個部份, login 部份是用 來做有關 login 的資料,所有有關 login 的機制都是放在這裡。而 company 裡面, 就只單純提供通訊錄的查尋而已。而這個架構圖,在之後的 LDAP 系列文件裡, 還會出現,我現在的實做,是以 l-penguin.idv.tw -> company -> unit 這個路線走, 在最後的結果,可以查到在每個部份下的人員。

Note: 這個部份,我還沒有講到 LDAP 的表示法,主要是要讓各位讀者明白, 在使用 LDAP 之前 要先有一個架構,畫出來再依圖實做就會很好理解。這個部份,可以參考 LDAP 系統管理 第二 章 LDAPv3 概論。

**LDAP** 表示法

若要表示一筆人員記錄,可使用:

cn=user name,ou=gourp,dc=your,dc=domain

若是以本例來說,在 mis 部門下有一位 steven,那麼對於這位 steven 的表示法 為:

cn=steven,ou=mis,ou=unit,ou=company,dc=l-penguin,dc=idv,dc=tw

這一長串,我們稱之爲一個 dn 値,在 LDAP 的表示方法都是由小到大,也就是 人名先表示、再表示部門、單位(這和老外的門牌表示法是一樣的意思)。

當然,經過這麼一說你就可以知道 cn 值在同一個 ou 下是不可以重複的,就是 說在 ou=mis 下不可以有兩位 steven,不然就照成資料重複。當然,在同一公司 裡叫 steven 的人可能到處跑,但是同一部門下同時叫 steven 的機率就就會降低 了。

LDAP 也可以使用中文, 比方說小弟是在 mis 部門下的, 若依名字設定 dn 的話,

就會變成:

cn=廖子儀,ou=mis,ou=unit,ou=company,dc=l-penguin,dc=idv,dc=tw 相信,有了中文的支援下,大家對 LDAP 應該不會太排斥才對。

主要設定檔

在使用 LDAP 之前,一定要先設定好主要設定檔,如此才能讓你的 LDAP 正常 使用。OpenLDAP 主要設定檔在 /etc/openldap/slapd.conf,這個 slapd.conf 若要各 位用手打出來可能會讓大家反彈,所幸裡面已經有最主要的設定了,這些設定 可以符合大部份的需求,剩下來的只需要一些微調而已。

Note: 主要設定檔, 在 **LDAP** 系統管理 第三章 **OpenLDAP** 裡可得到詳細資訊。

root # **vi /etc/openldap/slapd.conf**

============================================

suffix "dc=l-penguin,dc=idv,dc=tw"

rootdn "cn=Manager,dc=l-penguin,dc=idv,dc=tw"

```
rootpw secret
```

```
============================================
```
好了,三行,符合本篇的主要設定,現在我就來解釋一下這三行的意思:

- $\bullet$  suffix "dc=l-penguin,dc=idv,dc=tw" suffix 就是用來定義你 LDAP 的根尾碼
- rootdn "cn=Manager,dc=l-penguin,dc=idv,dc=tw" Unix/Linux root 裡有至高無尚的地位,可以打破任何規定,而在這裡,這個 rootdn 就是指 LDAP 的 root,設定了之後就可以對整個 LDAP 系統資料做新 增、刪除、修改等動作。一般 cn 值會是 Manager。

• rootpw secret

故名思意就是指定剛剛那個 Manager 的密碼,而在這個範例中,我們是使用 secret 這個明碼的文字,當然是為了解說方便,真正在管理時還是以加密過的 文字較為安全。

設定完之後,你應該可以體會到這個 slapd.conf 有多重要,因為裡面包含了最 大權限管理者的帳號密碼,所以除了相關帳號之外,應該不允許有其它人修改 和閱讀。

設計機關檔 / 啓動 Idap

當完成最主要的設定之後,系統內不會有任何資料,所以我們必需逐步建立, 當然最重要的是機關設定吧!

記錄資訊的格式我們一般取為 \*.ldif 檔, 一般第一次接觸會顯得很陌生, 在這 裡我將設計一個符合我規劃的 LDIF 檔案,並存在/etc/openldap/data/rootunit.ldif 檔裡:

```
# root node
dn: dc=l-penguin,dc=idv,dc=tw
dc: l-penguin
objectClass: dcObject
objectClass: organizationalUnit
ou: l-penguin Dot idv Dot tw
#login top
dn: ou=login,dc=l-penguin,dc=idv,dc=tw
ou: login
objectClass: organizationalUnit
#user, uid, password
dn: ou=user,ou=login,dc=l-penguin,dc=idv,dc=tw
ou: user
objectClass: organizationalUnit
#group
dn: ou=group,ou=login,dc=l-penguin,dc=idv,dc=tw
ou: group
objectClass: organizationalUnit
##for company organization top
dn: ou=company,dc=l-penguin,dc=idv,dc=tw
ou: company
objectClass: organizationalUnit
#for company organization (unit)
dn: ou=unit,ou=company,dc=l-penguin,dc=idv,dc=tw
ou: unit
objectClass: organizationalUnit
#human resource (under unit)
dn: ou=hr,ou=unit,ou=company,dc=l-penguin,dc=idv,dc=tw
ou: hr
objectClass: organizationalUnit
#MIS (under unit)
dn: ou=mis,ou=unit,ou=company,dc=l-penguin,dc=idv,dc=tw
ou: mis
objectClass: organizationalUnit
#Account (under unit)
dn: ou=account,ou=unit,ou=company,dc=l-penguin,dc=idv,dc=tw
ou: account
```

```
objectClass: organizationalUnit
```
# for customers information

dn: ou=customer,ou=company,dc=l-penguin,dc=idv,dc=tw

ou: customer

objectClass: organizationalUnit

好的,以上我們是一層一層的規劃下來,每一筆新的記錄和前一筆新記錄要使 用一行空白行來隔開表示示別;而每一筆一開頭就要表示這筆資料的完整 dn 值, 就像是絕對路徑一樣;在每一筆資料的參數裡,可以自行選用要使用那些 objectClass。

當然,各位若不想用手慢慢 key 這些無聊的文字,可以由此下載 root-unit.ldif 檔 案。現在設定完了之後,我們要這些機關新增到 LDAP 裡,可以使用 slapadd 來 新增:

root # **slapadd -v -l /etc/openldap/data/root-unit.ldif** added: "ou=login,dc=l-penguin,dc=idv,dc=tw" (00000005) added: "ou=user,ou=login,dc=l-penguin,dc=idv,dc=tw" (00000006) added: "ou=group,ou=login,dc=l-penguin,dc=idv,dc=tw" (00000007) added: "ou=company,dc=l-penguin,dc=idv,dc=tw" (00000008) added: "ou=unit,ou=company,dc=l-penguin,dc=idv,dc=tw" (00000009) added: "ou=hr,ou=unit,ou=company,dc=l-penguin,dc=idv,dc=tw" (0000000a) added: "ou=mis,ou=unit,ou=company,dc=l-penguin,dc=idv,dc=tw" (0000000b) added: "ou=account,ou=unit,ou=company,dc=l-penguin,dc=idv,dc=tw" (0000000c) added: "ou=customer,ou=company,dc=l-penguin,dc=idv,dc=tw" (0000000d) root # 現在你可以很清楚的看到,你的機關名錄都被新增淮去了! 若確定了之後,再來就啓動 DLAP 吧,若你和我一樣是由 RPM 安裝的,就很 簡單了: root # **service ldap start** Checking configuration files for : config file testing succeeded Starting slapd: [ OK ] root # 這樣就完成了! Note: 在使用 slap\* 工具之前, 並不可以啓動 LDAP。

再來,杳看 LDAP 資料錄,下面的指令可以杳看所有項目:

root # **ldapsearch -x -b "dc=l-penguin,dc=idv,dc=tw"**

# extended LDIF

```
#
# LDAPv3
# base <dc=l-penguin,dc=idv,dc=tw> with scope sub
# filter: (objectclass=*)
# requesting: ALL
#
# l-penguin.idv.tw
dn: dc=l-penguin,dc=idv,dc=tw
dc: l-penguin
ou: l-penguin Dot idv Dot tw
objectClass: dcObject
objectClass: organizationalUnit
# login, l-penguin.idv.tw
dn: ou=login,dc=l-penguin,dc=idv,dc=tw
ou: login
objectClass: organizationalUnit
# user, login, l-penguin.idv.tw
dn: ou=user,ou=login,dc=l-penguin,dc=idv,dc=tw
ou: user
objectClass: organizationalUnit
# group, login, l-penguin.idv.tw
dn: ou=group,ou=login,dc=l-penguin,dc=idv,dc=tw
ou: group
objectClass: organizationalUnit
~ 其它略 ~
# search result
search: 2
result: 0 Success
# numResponses: 11
# numEntries: 10
root #
```
你得到的結果會是一長串的項目,雖然有可能會看不懂,但你最少可以確定剛 剛新增的資料都有成功的進去。對於一開始接觸 LDAP 的各位讀者,一長串總比 "什麼都沒有"來得好吧 :)

設計人員名錄

人員名錄和機關設計原理一樣,也是使用文字檔的 ldif 來做設計。在這裡我準備 新增幾個人員加入到各不同的單位裡,當然所示範的資料裡人員或身份證都是

瞎掰杆攉的 ^^

我把設定檔存成 /etc/openldap/data/users.ldif

#設定 吳怡君 通訊錄

dn: cn=吳怡君,ou=hr,ou=unit,ou=company,dc=l-penguin,dc=idv,dc=tw

cn: 吳怡君

sn: N/A

objectclass: person

objectclass: inetOrgPerson

givenName: 吳怡君

mail: c293831287@l-penguin.idv.tw

telephoneNumber: 02-29587572

mobile: 0939689593

postalAddress: 台北縣中和市景平路 1 號

postalCode: 235

ou: 人力資源部

o: l-penguin Corp.

```
labeledURI: http://www.l-penguin.idv.tw/
```
title: 辦事員

礙於篇幅上面這只是一個人員的資料而已,這位隸屬於人事資源部的吳小姐 (?!)

,我使用了 inetOrgPerson 和 person 這兩個 objectclass。其它的請望文生意吧, 尤其是你不應該再問那個 dn: 值是什麼意思。有一點值得題的是,上面 sn: 這個 參數,其實是"姓"啮!

對於開始規劃使用 LDAP 的公司來說,要手動 key 這些名錄可能會死人,你可 以請工讀生幫忙做這些鎖事,或是略施小計,使用 Shell Script 或 Perl 來產生吧 這樣就可以很快的建立這些名錄了。

好吧,我還是知道有人先抱著玩玩的心態來做實驗,但是又沒有現成的人名資 料可以參考,那麼我就把本次的 users.ldif 給各位下載了。

Note: 關於 inetOrgPerson 和 person 這兩個 objectClass 可以查閱 *LDAP* 系統管理 第四章 *4.2* 定義 綱要。

新增人員名錄

建立好人員名錄之後,請得要注意下列幾項:

- 轉換到 unix 格式
- 中文字元和 UTF-8

我相信,很多人一定是在 Windows 編好 ldif 檔之後再傳到主機上,但是在 Windows 編好的文件,有經驗的使用者會發現用 vi 一打開之後每一行的最後面 會多一種 ^M 的字元,這種字元在 Linux 可是不被認得的,若沒有消除就會造 成新增錯誤。你可以使用 vi 取代掉,或是使用更簡單的方法,讓 dos2unix 來幫

你做:

```
root # dos2unix /etc/openldap/data/users.ldif
```
root #

中文字元的問題,因為在 Windows 編完之後,會使用 Big5 編碼,所以,我們 要把他轉成 UTF-8 字元,為什麼?因為 LDAP 就規定了 ldif 文件需要使用 UTF-8 格式,這樣子明白了吧! 要讓 Big5 變成 UTF-8 可以使用 iconv 這個程式 來轉換:

```
root # iconv -f big5 -t UTF-8 -o users.ldif.utf8 users.ldif
```
root # **file users.ldif.utf8**

users.ldif.utf8: UTF-8 Unicode text

root #

好了,經過一翻煩雜的設定之後就可以開始來新增資料了,新增資料可使用 ldapmodify 來完成任務:

```
root # ldapmodify -D "cn=Manager,dc=l-penguin,dc=idv,dc=tw" -w secret -x -a -f
/etc/openldap/data/users.ldif.utf8
```
~ 中間略 ~

root #

好了,若中間沒有發生任何的問題,就表示新增成功,一樣我們使用 ldapsearch 來查看吧:

```
root # ldapsearch -x -b "ou=unit,ou=company,dc=l-
```
**penguin,dc=idv,dc=tw"**

```
# extended LDIF
#
# LDAPv3
# base <ou=unit,ou=company,dc=l-penguin,dc=idv,dc=tw> with scope sub
# filter: (objectclass=*)
# requesting: ALL
#
~\sim~ 略 ~\sim~# \E9\BB\83\E6\80\A1\E9\9A\86, hr, unit, company, l-penguin.idv.tw
dn::
Y2496buD5oCh6ZqGLG91PWhyLG91PXVuaXQsb3U9Y29tcGFueSxkYz1sLXBlbmd1aW4sZ
GM9a
WR2LGRjPXR3
cn:: 6buD5oCh6ZqG
sn: N/A
objectClass: top
objectClass: person
```

```
objectClass: inetOrgPerson
givenName:: 6buD5oCh6ZqG
mail: d197700415@l-penguin.idv.tw
telephoneNumber: 02-29587572
mobile: 0939689593
postalAddress:: 5Y+w5YyX57ij5Lit5ZKM5biC5pmv5bmz6LevMeiZnw==
postalCode: 235
ou:: 5Lq65Yqb6LOH5rqQ
o: l-penguin Corp.
labeledURI: http://www.l-penguin.idv.tw/
title:: 5Lq65LqL6LOH5rqQ6YOo5Li75Lu7
# \E5\90\B3\E5\AE\B6\E8\87\BB, hr, unit, company, l-penguin.idv.tw
dn::
Y2495ZCz5a626Ie7LG91PWhyLG91PXVuaXQsb3U9Y29tcGFueSxkYz1sLXBlbmd1aW4sZ
GM9a
WR2LGRjPXR3
cn:: 5ZCz5a626Ie7
sn: N/A
objectClass: top
objectClass: person
objectClass: inetOrgPerson
givenName:: 5ZCz5a626Ie7
mail: d295723341@l-penguin.idv.tw
telephoneNumber: 02-29587572
mobile: 0939689593
postalAddress:: 5Y+w5YyX57ij5Lit5ZKM5biC5pmv5bmz6LevMeiZnw==
postalCode: 235
ou:: 5Lq65Yqb6LOH5rqQ
o: l-penguin Corp.
labeledURI: http://www.l-penguin.idv.tw/
title:: 6L6m5LqL5ZOh
~ 略 ~
# search result
search: 2
result: 0 Success
# numResponses: 22
# numEntries: 21
root #
```
**GUI** 工具

哎呀,人客呀,大家一看到這個小單元,可能會認為自己又誤上賊船了,千辛 萬苦努力看完前面的廢話之後居然又出現一個 GUI 工具,但是,大家千萬不要 認為小弟誘拐大家上賊船,明明有很方便的 GUI 工具還不放在第一個介紹~

可別誤會呀,若各位是從頭開始看的話,那麼已經可以開始使用文字模式來新 增了,GUI 只是一種輔助而已,若是不了解其原理,那麼就算有 GUI 工具還是 無法使用順手。

在這裡我介紹的 GUI 工具是 ldapbrowser,這工具可用來新增、移除、修改你的資 料。使用方法就由各位去發現吧!

名稱:ldapbrowser

首頁: http://www-unix.mcs.anl.gov/~gawor/ldap/

下載: http://www-unix.mcs.anl.gov/~gawor/ldap/download.html

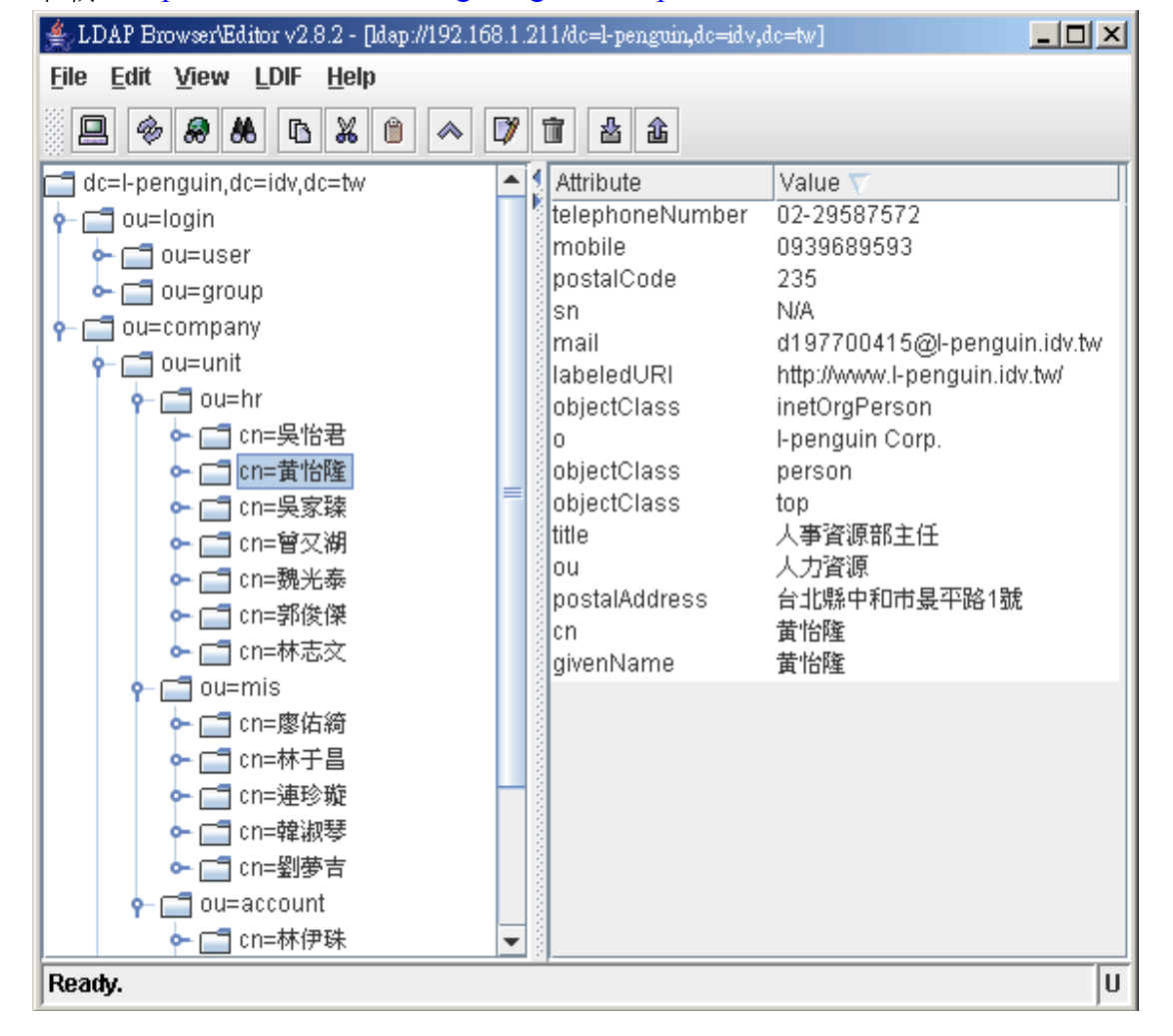

後記:

套一句 LDAP 系統管理 作者講的話,學習 LDAP 就像跳傘一樣,當越接近地面 時,事物會變得越來越清晰。在此小弟實在是非常強力的推薦 LDAP 系統管理這 本書,它在理論上解釋的非常清楚,如果有時間的話這本書應該要好好讀一次 以了解 LDAP 其中的原理。

當然最新最快更新的文件還是 OpenLDAP 官方的文件,但因為是英文版的我想 一開始會讓很多人打退堂鼓,其實這是不必要的,當你閱讀了官方線上文件之 後,很多問題都會發現其實都有解決方案。

本文原始網頁:

http://ms.ntcb.edu.tw/~steven/article/ldap-1.htm